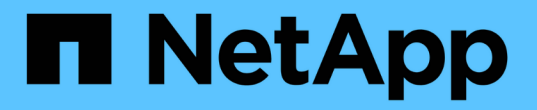

# 使用 **SnapMirror** 过渡 **7-** 模式卷

ONTAP 7-Mode Transition

NetApp August 02, 2024

This PDF was generated from https://docs.netapp.com/zh-cn/ontap-7modetransition/snapmirror/concept\_unsupported\_7\_mode\_san\_functions.html on August 02, 2024. Always check docs.netapp.com for the latest.

# 目录

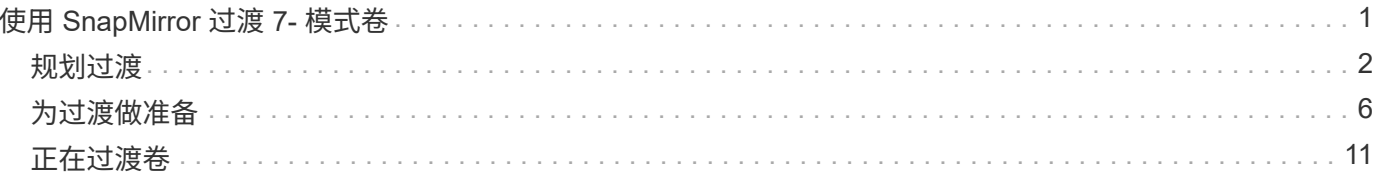

# <span id="page-2-0"></span>使用 **SnapMirror** 过渡 **7-** 模式卷

从ONTAP 9.12.1开始、您无法再使用SnapMirror技术过渡7-模式卷。

但是、对于ONTAP 9.11.1及更早版本、您可以使用集群模式Data ONTAP SnapMirror命令将NAS和SAN环境中 的7-模式卷过渡到集群模式Data ONTAP 卷。过渡完成后、您必须在集群上设置协议、服务和其他配置。

\*建议:\*对于ONTAP 9.11.1及更早版本、您应使用7-模式过渡工具进行基于副本的过渡、以过渡7-模式卷、因为 该工具提供了预检查功能、可在迁移过程的每个步骤中验证7-模式和集群、这有助于避免许多潜在问题。该工具 可显著简化所有协议、网络和服务配置的迁移以及数据迁移。

### ["](http://docs.netapp.com/us-en/ontap-7mode-transition/releasenotes.html)[《](http://docs.netapp.com/us-en/ontap-7mode-transition/releasenotes.html) [7-](http://docs.netapp.com/us-en/ontap-7mode-transition/releasenotes.html) [模式过渡工具发行说明》](http://docs.netapp.com/us-en/ontap-7mode-transition/releasenotes.html)["](http://docs.netapp.com/us-en/ontap-7mode-transition/releasenotes.html)

步骤

此操作步骤提供了使用 SnapMirror 进行过渡时必须执行的高级任务。

在升级到ONTAP 9.12.1之前、您必须执行以下操作:

 $(i)$ 

- 1. 运行以下命令以使SnapMirror目标卷可写: snapmirror break
- 2. 运行以下命令以删除所有TDP SnapMirror关系: snapmirror delete
- 1. [验证您计划过渡的卷是否受支持](#page-3-0) [用于过渡](#page-3-0)。
- 2. [准备](#page-7-1) [7-](#page-7-1) [模式系统以进行过渡。](#page-7-1)
- 3. [准备集群以进行过渡。](#page-8-0)
- 4. [在](#page-9-0) [7-](#page-9-0) [模式系统之间创建过渡对等关系](#page-9-0) [源和](#page-9-0) [SVM](#page-9-0) [作为目标](#page-9-0)。
- 5. [将数据从](#page-12-0) [7-](#page-12-0) [模式卷复制到集群模式卷](#page-12-0) [通过在之间创建](#page-12-0) [SnapMirror](#page-12-0) [关系来创建](#page-12-0) [Data ONTAP](#page-12-0) [卷](#page-12-0) [两个卷](#page-12-0)。

数据迁移完成后,您必须执行以下任务:

• 可选: 在 SVM 上创建数据 LIF 以启用客户端访问。

["](https://docs.netapp.com/us-en/ontap/networking/index.html)[网络和](https://docs.netapp.com/us-en/ontap/networking/index.html) [LIF](https://docs.netapp.com/us-en/ontap/networking/index.html) [管理](https://docs.netapp.com/us-en/ontap/networking/index.html)["](https://docs.netapp.com/us-en/ontap/networking/index.html)。

- 在 SVM 上配置协议,网络和服务。
	- ["](https://docs.netapp.com/us-en/ontap/networking/index.html)[网络和](https://docs.netapp.com/us-en/ontap/networking/index.html) [LIF](https://docs.netapp.com/us-en/ontap/networking/index.html) [管理](https://docs.netapp.com/us-en/ontap/networking/index.html)["](https://docs.netapp.com/us-en/ontap/networking/index.html)。
	- ["SMB/CIFS](http://docs.netapp.com/ontap-9/topic/com.netapp.doc.cdot-famg-cifs/home.html) [管理](http://docs.netapp.com/ontap-9/topic/com.netapp.doc.cdot-famg-cifs/home.html)["](http://docs.netapp.com/ontap-9/topic/com.netapp.doc.cdot-famg-cifs/home.html)
	- ["NFS](https://docs.netapp.com/ontap-9/topic/com.netapp.doc.cdot-famg-nfs/home.html) [管理](https://docs.netapp.com/ontap-9/topic/com.netapp.doc.cdot-famg-nfs/home.html)["](https://docs.netapp.com/ontap-9/topic/com.netapp.doc.cdot-famg-nfs/home.html)
- 创建 igroup 并映射 LUN

["SAN](https://docs.netapp.com/ontap-9/topic/com.netapp.doc.dot-cm-sanag/home.html) [管理](https://docs.netapp.com/ontap-9/topic/com.netapp.doc.dot-cm-sanag/home.html)["](https://docs.netapp.com/ontap-9/topic/com.netapp.doc.dot-cm-sanag/home.html)

• 如果要过渡包含 LUN 的卷,则必须先在主机上执行所需的过渡后任务,然后才能还原对过渡后的集群模式 Data ONTAP 卷的访问。

["SAN](http://docs.netapp.com/ontap-9/topic/com.netapp.doc.dot-7mtt-sanspl/home.html) [主机过渡和修复](http://docs.netapp.com/ontap-9/topic/com.netapp.doc.dot-7mtt-sanspl/home.html)["](http://docs.netapp.com/ontap-9/topic/com.netapp.doc.dot-7mtt-sanspl/home.html)

## <span id="page-3-0"></span>规划过渡

在将数据从 7- 模式卷复制到集群模式 ONTAP 卷之前,您必须了解何时使用 SnapMirror 执行过渡,并查看有关支持的 7- 模式版本和支持的过渡卷的信息。您还必须了解某些过渡 注意事项。

如果存在任何过渡问题,您应查看过渡目标版本的 *Release Notes*。

#### ["](https://library.netapp.com/ecmdocs/ECMLP2492508/html/frameset.html)[《](https://library.netapp.com/ecmdocs/ECMLP2492508/html/frameset.html) [ONTAP 9](https://library.netapp.com/ecmdocs/ECMLP2492508/html/frameset.html) [发行说明》](https://library.netapp.com/ecmdocs/ECMLP2492508/html/frameset.html)["](https://library.netapp.com/ecmdocs/ECMLP2492508/html/frameset.html)

以下版本支持 7- 模式卷和集群模式 ONTAP 卷之间的 SnapMirror 关系:

- ONTAP 9.8 及更高版本
- ONTAP 9.7P2 及更高版本 9.7
- ONTAP 9.6P7 及更高版本 9.6
- ONTAP 9.0 到 ONTAP 9.5
- ONTAP 9.9.1及更高版本
- ONTAP 9.10.1及更高版本

从ONTAP 9.12.1开始、您无法再使用SnapMirror技术过渡7-模式卷。

在以下情况下,您可以使用 SnapMirror 过渡数据:

- 7- 模式过渡工具不支持您的过渡要求;例如, 7- 模式过渡工具需要的 Windows 或 Linux 主机可能在您的环 境中不可用。
- 建议: \* 您应使用 7- 模式过渡工具过渡 7- 模式卷,因为该工具提供了预检查来验证过渡的可行性,并迁移 所有协议,网络和服务配置以及数据。

您可以安装并使用 7- 模式过渡工具执行过渡预检查,然后使用 SnapMirror 命令执行从 7- 模式卷到集群模 式 ONTAP 卷的数据迁移。

・集群和 Storage Virtual Machine ( SVM )已配置完毕,只需将数据从 7- 模式卷过渡到集群模式 ONTAP 卷 即可。

## 不支持过渡的功能和卷

您不能过渡某些 7- 模式卷(例如传统卷)和某些 7- 模式功能(例如同步 SnapMirror 关系 ),因为某些功能可能在集群模式 Data ONTAP 中不可用。

只能将 7- 模式卷过渡到 SVM 。

您不能过渡以下 7- 模式卷或配置:

- 受限或脱机卷
- 传统卷
- 具有 NFS 到 CIFS 字符映射 ( charmap ) 的卷
- 具有存储级别访问防护配置的卷
- 包含具有存储级别访问防护配置的 qtree 的卷

如果目标集群运行的是 Data ONTAP 8.3.1 或更高版本,则可以过渡包含此配置的 qtree 的卷。

- 启用了 no\_i2p 选项的卷。
- FlexCache 卷
- 具有 32 位 Snapshot 副本的 32 位卷和 64 位卷 如果目标集群运行的是 Data ONTAP 8.3 或 稍后
- FlexClone 卷

FlexClone 卷可以作为 FlexVol 卷进行过渡,但克隆层次结构和存储效率将会丢失。

- vFiler 单元的根卷,其中根卷基于属于默认 vFiler 单元的 qtree
- 同步 SnapMirror 配置
- qtree SnapMirror 关系
- IPv6 配置
- SnapVault 关系
- SnapMirror 的网络压缩
- 将目标卷还原到特定 Snapshot 副本 ( snapmirror break -s command )
- 卷移动操作

**SAN** 过渡不支持的功能

您应了解集群模式 Data ONTAP 不支持的 7- 模式 SAN 功能,以便在过渡之前采取任何必 要的措施。

集群模式 Data ONTAP 不支持以下 7- 模式 SAN 功能:

• Snapshot 副本支持的 LUN 克隆

任何还原操作都不支持 Snapshot 副本中存在的 Snapshot 副本支持的 LUN 克隆。在集群模式 Data ONTAP 中无法访问这些 LUN 。过渡前,必须拆分或删除 7- 模式 Snapshot 副本支持的 LUN 克隆。

• ostype 为 vld , image 或 任何用户定义的字符串 lun 的 LUN

过渡前,您必须更改此类 LUN 的操作系统类型或删除这些 LUN 。

• LUN 克隆拆分

过渡前,您必须等待活动的 LUN 克隆拆分操作完成或中止 LUN 克隆拆分并删除 LUN 。

• 命令 lun share

集群模式 Data ONTAP 不支持通过 NAS 协议共享 LUN 。

• SnapValidator

过渡时的 **7-** 模式版本要求

您应了解支持过渡到集群模式 Data ONTAP 8.3 或更高版本的 7- 模式 Data ONTAP 版 本。

如果 7- 模式系统只有 64 位聚合和卷,则可以将卷从运行以下 7- 模式版本的系统过渡到集群模式 Data ONTAP 8.3 或更高版本:

- Data ONTAP 8.0
- Data ONTAP 8.0.1
- Data ONTAP 8.0.2
- Data ONTAP 8.0.3
- Data ONTAP 8.0.4
- Data ONTAP 8.0.5
- Data ONTAP 8.1
- Data ONTAP 8.1.2
- Data ONTAP 8.1.3
- Data ONTAP 8.1.4
- Data ONTAP 8.2
- Data ONTAP 8.2.1
- Data ONTAP 8.2.2
- Data ONTAP 8.2.3
- Data ONTAP 8.2.4
- Data ONTAP 8.2.5

如果 7- 模式系统运行的是 Data ONTAP 8.0.x , 8.1.x 或 8.2 ,并且具有 32 位聚合或具有 32 位 Snapshot 副本 的卷,则必须升级到 8.1.4 P4 或 8.2.1 。升级后,必须将 32 位聚合扩展到 64 位,然后查找并删除任何 32 位数 据。

在过渡到集群模式 Data ONTAP 8.3 或更高版本之前,必须将以下 7- 模式版本升级到 Data ONTAP 8.1.4 P4 :

- Data ONTAP 7.3.3
- Data ONTAP 7.3.4
- Data ONTAP 7.3.5
- Data ONTAP 7.3.6
- Data ONTAP 7.3.7

## 使用 **SnapMirror** 进行过渡的注意事项

在 7- 模式系统中同时运行 SnapMirror 或 SnapVault 操作时,您必须了解某些注意事项, 例如并发 SnapMirror 传输的最大数量,数据复制计划以及使用多个路径进行过渡。

#### 并发 **SnapMirror** 传输的最大数量

过渡期间, 7- 模式和 ONTAP 系统支持的并发 SnapMirror 传输的最大数量取决于特定存储系统型号允许的卷 SnapMirror 复制操作的数量。

有关您的系统型号的并发卷 SnapMirror 传输的最大数量的信息,请参见 ["](https://library.netapp.com/ecm/ecm_get_file/ECMP1635994)[《](https://library.netapp.com/ecm/ecm_get_file/ECMP1635994) [Data ONTAP](https://library.netapp.com/ecm/ecm_get_file/ECMP1635994) [数据](https://library.netapp.com/ecm/ecm_get_file/ECMP1635994)[保](https://library.netapp.com/ecm/ecm_get_file/ECMP1635994)[护](https://library.netapp.com/ecm/ecm_get_file/ECMP1635994)[联](https://library.netapp.com/ecm/ecm_get_file/ECMP1635994)[机备](https://library.netapp.com/ecm/ecm_get_file/ECMP1635994)[份](https://library.netapp.com/ecm/ecm_get_file/ECMP1635994)[和](https://library.netapp.com/ecm/ecm_get_file/ECMP1635994) [恢](https://library.netapp.com/ecm/ecm_get_file/ECMP1635994)[复](https://library.netapp.com/ecm/ecm_get_file/ECMP1635994)[指南](https://library.netapp.com/ecm/ecm_get_file/ECMP1635994)》 [7-](https://library.netapp.com/ecm/ecm_get_file/ECMP1635994) [模式](https://library.netapp.com/ecm/ecm_get_file/ECMP1635994)["](https://library.netapp.com/ecm/ecm_get_file/ECMP1635994)。

数据复制计划

过渡操作的数据复制计划不应与 7- 模式系统上运行的 SnapMirror 或 SnapVault 操作的现有计划重叠。

使用多个路径进行过渡

您可以使用数据复制 IP 地址和多路径 IP 地址指定两个过渡路径。但是,这两个路径只能用于负载平衡,而不能 用于故障转移。

#### 过渡 **SAN** 卷时的空间注意事项

过渡期间,您必须确保卷中有足够的可用空间。除了存储数据和 Snapshot 副本所需的空 间之外,过渡过程还需要每个 LUN 1 MB 的空间来更新某些文件系统元数据。

转换之前,您可以在 7- 模式卷上使用 df -h 命令验证卷中的每个 LUN 是否有 1 MB 的可用空间。如果卷没有 足够的可用空间,则必须向 7- 模式卷添加所需的空间量。

如果由于目标卷上缺少空间而导致 LUN 过渡失败,则会生成以下 EMS 消息: LUN.vol.proc.fail.no.space: 由于空间不足,对卷 vol1 中 LUN 的处理失败 。

在这种情况下,您必须在目标卷上将 filesys-size-fixed 属性设置为 false ,然后为卷中的每个 LUN 添加 1 MB 的可用空间。

如果卷包含预留了空间的 LUN ,则将每个 LUN 的卷增加 1 MB 可能无法提供足够的空间。在这种情况下,需要 添加的额外空间量是卷的 Snapshot 预留大小。向目标卷添加空间后,您可以使用 lun transition start 命令过渡 LUN 。

• 相关信息 \*

["NetApp](http://docs.netapp.com/ontap-9/index.jsp) [文档](http://docs.netapp.com/ontap-9/index.jsp)[:](http://docs.netapp.com/ontap-9/index.jsp) [ONTAP 9"](http://docs.netapp.com/ontap-9/index.jsp)

### <span id="page-6-0"></span>过渡 **SnapLock** 卷的准则

要将7-模式SnapLock 卷过渡到ONTAP 9、您必须了解这些要求和准则。

- 如果 7- 模式 SnapLock 卷包含 LUN ,则不支持过渡 SnapLock 卷。
- 在任何ONTAP 9版本(ONTAP 9.6除外)中、您都可以将7-模式SnapLock 企业卷过渡到SnapLock 企业卷。
- 在任何ONTAP 9版本(ONTAP 9.6除外)中、您都可以将7-模式SnapLock 合规性卷过渡到SnapLock 合规性 卷。
- ・过渡 7- 模式卷 SnapMirror 关系时,只能对 SnapLock 企业卷使用交错过渡(先过渡二级卷,然后再过渡主 卷)。

只有 SnapLock 企业卷支持 7- 模式主卷和 ONTAP 二级卷之间的 SnapMirror 灾难恢复( DR )关系,但 SnapLock 合规性卷不支持这种关系。

[在](#page-19-0)[交错](#page-19-0)[配置中过渡卷](#page-19-0)[SnapMirror](#page-19-0)[关系](#page-19-0)

• 您必须通过并行过渡主卷和二级卷来过渡 SnapLock Compliance 卷之间的 7- 模式卷 SnapMirror 关系。

[正](#page-33-0)[在并行过渡卷](#page-33-0)[SnapMirror](#page-33-0)[关系](#page-33-0)

• 从ONTAP 9.10.1开始、可以在同一聚合中创建SnapLock 卷和非SnapLock卷。

要将7-模式SnapLock 卷过渡到ONTAP 9.10.1或更高版本、必须使用手动创建ONTAP 卷 -snaplock-type {non-snaplock|compliance|enterprise} 标志。手动创建卷后、使用7-模式过渡工具管理过渡。

如果使用7-模式过渡工具在ONTAP 9.10.1或更高版本中创建卷、则不会将该卷创建为SnapLock 卷、从而导 致SnapMirror基线失败。

• 相关信息 \*

["](https://docs.netapp.com/ontap-9/topic/com.netapp.doc.pow-arch-con/home.html)[使用](https://docs.netapp.com/ontap-9/topic/com.netapp.doc.pow-arch-con/home.html) [SnapLock](https://docs.netapp.com/ontap-9/topic/com.netapp.doc.pow-arch-con/home.html) [技术](https://docs.netapp.com/ontap-9/topic/com.netapp.doc.pow-arch-con/home.html)[实现归档](https://docs.netapp.com/ontap-9/topic/com.netapp.doc.pow-arch-con/home.html)[和](https://docs.netapp.com/ontap-9/topic/com.netapp.doc.pow-arch-con/home.html)[合](https://docs.netapp.com/ontap-9/topic/com.netapp.doc.pow-arch-con/home.html)[规性](https://docs.netapp.com/ontap-9/topic/com.netapp.doc.pow-arch-con/home.html)["](https://docs.netapp.com/ontap-9/topic/com.netapp.doc.pow-arch-con/home.html)

## <span id="page-7-0"></span>为过渡做准备

在开始过渡之前,您必须先准备 7- 模式存储系统和集群,然后再将 7- 模式卷过渡到集群 模式 Data ONTAP 。此外,还必须在 7- 模式系统和 Storage Virtual Machine ( SVM ) 之间创建过渡对等关系。

## 过渡的许可证要求

在将卷从 7- 模式过渡到集群模式 Data ONTAP 之前, 您必须确保 SnapMirror 在 7- 模式 存储系统上获得许可。如果要过渡 7- 模式卷 SnapMirror 关系,则源集群和目标集群也需 要 SnapMirror 许可证。

如果在 7- 模式系统上已获得 SnapMirror 许可,则可以使用相同的许可证进行过渡。如果您没有 7- 模式 SnapMirror 许可证,则可以从销售代表处获取一个临时 SnapMirror 许可证以进行过渡。

必须将在 7- 模式系统上启用的功能许可证添加到集群中。有关在集群上获取功能许可证的信息,请参见 ["](https://docs.netapp.com/ontap-9/topic/com.netapp.doc.dot-cm-sag/home.html)[《系统](https://docs.netapp.com/ontap-9/topic/com.netapp.doc.dot-cm-sag/home.html) [管理](https://docs.netapp.com/ontap-9/topic/com.netapp.doc.dot-cm-sag/home.html)[参考](https://docs.netapp.com/ontap-9/topic/com.netapp.doc.dot-cm-sag/home.html)[》](https://docs.netapp.com/ontap-9/topic/com.netapp.doc.dot-cm-sag/home.html)["](https://docs.netapp.com/ontap-9/topic/com.netapp.doc.dot-cm-sag/home.html)。

<span id="page-7-1"></span>准备 **7-** 模式系统以进行过渡

开始过渡之前,您必须在 7- 模式系统上完成某些任务,例如添加 SnapMirror 许可证和 7- 模式系统以与目标集群通信。

要过渡的所有 7- 模式卷都必须联机。

步骤

1. 在 7- 模式系统上添加并启用 SnapMirror 许可证:

- a. 在 7- 模式系统上添加 SnapMirror 许可证:
	- ` \* 许可证添加 *license\_code*\*`
- ` license\_code\_cr` 是您购买的许可证代码。
- a. 启用 SnapMirror 功能:
	- ` \* 选项 snapmirror.enable on\*`
- 2. 通过选择以下选项之一,配置 7- 模式系统和目标集群以彼此通信:
	- <sup>将</sup> snapmirror.access 选项设置为 all 。
	- <sup>将</sup> snapmirror.access 选项的值设置为集群上所有 LIF 的 IP 地址。
	- <sup>。</sup>如果 snapmirror.access 选项为 legacy 而 snapmirror.checkip.enable 选项为 off ,请将 SVM 名称添加到 ` /etc/snapmirror.allow` 文件中。
	- 。如果 snapmirror.access 选项为 legacy 而 snapmirror.checkip.enable 选项为 on , 请将 LIF 的 IP 地址添加到 ` /etc/snapmirror.allow` 文件中。
- 3. 根据 7- 模式系统的 Data ONTAP 版本, 执行以下步骤:
	- a. 允许所有接口上的 SnapMirror 流量:
		- ` \* options interface.blocked.snapmirror ""\*`
	- b. 如果您运行的是 Data ONTAP 7.3.7 , 8.0.3 或 8.1 版,并且使用 e0M 接口的 IP 地址作为管理 IP 地址 来与 7- 模式过渡工具进行交互,请允许在 e0M 接口上传输数据流量:
		- `\* options interface.blocked.mgmt\_data\_traffic off\*`

## <span id="page-8-0"></span>准备集群以进行过渡

过渡 7- 模式系统之前,您必须设置集群,并确保集群满足设置 LIF 和验证过渡所需的网络 连接等要求。

• 必须已设置集群和 SVM 。

#### ["](https://docs.netapp.com/ontap-9/topic/com.netapp.doc.dot-cm-ssg/home.html)[软件](https://docs.netapp.com/ontap-9/topic/com.netapp.doc.dot-cm-ssg/home.html)[设置](https://docs.netapp.com/ontap-9/topic/com.netapp.doc.dot-cm-ssg/home.html)["](https://docs.netapp.com/ontap-9/topic/com.netapp.doc.dot-cm-ssg/home.html)

目标 SVM 不能处于 SVM 灾难恢复关系中。

- 集群必须可使用集群管理 LIF 进行访问。
- 集群必须运行状况良好,并且所有节点都不能处于接管模式。
- 要包含过渡后的卷的目标聚合必须具有 SFO 策略。
- 聚合必须位于尚未达到卷上限的节点上。
- 要在过渡卷 SnapMirror 关系时建立 SVM 对等关系,必须满足以下条件:
	- 二级集群不应具有与主 SVM 同名的 SVM 。
	- 主集群的 SVM 不应与二级 SVM 同名。

◦ 源 7- 模式系统的名称不应与任何已建立对等关系的本地 SVM 或 SVM 冲突。

您可以在集群的每个节点上设置默认 IP 空间或集群间 LIF 中的本地 LIF ,以便在集群和 7- 模式系统之间进行通 信。如果已设置本地 LIF ,则不必设置集群间 LIF 。如果同时设置了集群间 LIF 和本地 LIF ,则首选本地 LIF 。

1. 在集群的每个节点上创建一个集群间 LIF ,以便在集群和 7- 模式系统之间进行通信:

a. 创建集群间 LIF :

` \* 网络接口 create -vserver *svm\_name* -lif *intercluster\_lif* -role intercluster -home-node *home\_node* -home-port *home\_port* -address *ip\_address* -netmask *netmask*\*`

```
cluster1::> network interface create -vserver cluster1 -lif
intercluster_lif -role intercluster -home-node cluster1-01 -home-port
e0c -address 192.0.2.130 -netmask 255.255.255.0
```
b. 为集群间 LIF 创建静态路由:

` \* 网络路由创建 -vserver *svm\_name* -destination *ip\_address/mask* -gateway *ip\_address*\*`

```
cluster1::> network route create -vserver vs0 -destination 0.0.0.0/0
-gateway 10.61.208.1
```
c. 验证是否可以使用集群间 LIF 对 7- 模式系统执行 ping 操作:

`\* network ping -lif *intercluster\_lif* -vserver *svm\_name* -destination *remote\_inetaddress*\*`

```
cluster1::> network ping -lif intercluster lif -vserver cluster1
-destination system7mode
system7mode is alive
```
对于多路径,每个节点上必须有两个集群间 LIF 。

["](https://docs.netapp.com/us-en/ontap/networking/index.html)[网络和](https://docs.netapp.com/us-en/ontap/networking/index.html) [LIF](https://docs.netapp.com/us-en/ontap/networking/index.html) [管理](https://docs.netapp.com/us-en/ontap/networking/index.html)["](https://docs.netapp.com/us-en/ontap/networking/index.html)

相关信息 [创建过渡对等关系](#page-9-0)

["NetApp](https://mysupport.netapp.com/site/docs-and-kb) [文档](https://mysupport.netapp.com/site/docs-and-kb)[:](https://mysupport.netapp.com/site/docs-and-kb)[产品库](https://mysupport.netapp.com/site/docs-and-kb) [A-Z"](https://mysupport.netapp.com/site/docs-and-kb)

#### <span id="page-9-0"></span>创建过渡对等关系

您必须先创建过渡对等关系,然后才能设置 SnapMirror 关系,以便在 7- 模式系统和集群 之间进行过渡。作为集群管理员,您可以使用 vserver peer transition create 命 令在 anSVM 和 7- 模式系统之间创建过渡对等关系。

- 您必须确保源 7- 模式系统的名称不会与任何本地 SVM 或已建立对等关系的 SVM 冲突。
- 您必须已创建类型为 DP 的集群模式 Data ONTAP 卷,必须将 7- 模式数据过渡到该卷。 集群模式 Data ONTAP 卷的大小必须等于或大于 7- 模式卷的大小。
- 您必须确保 SVM 名称不包含 "" 。
- 如果使用的是本地 LIF , 则必须确保满足以下条件:
	- 本地 LIF 会在默认 IP 空间中创建
	- 本地 LIF 是在其所在节点上配置的 卷驻留
	- LIF 迁移策略与卷节点相同,因此两者都可以迁移到同一目标节点

在创建过渡对等关系时,您还可以指定多路径 FQDN 或 IP 地址来平衡数据传输的负载。

#### 步骤

- 1. 使用 vserver peer transition create 命令创建过渡对等关系。
- 2. 使用 vserver peer transition show 确认已成功创建过渡对等关系。

#### 创建和查看过渡对等关系的示例

以下命令使用多路径地址 src1-e0d 以及本地 LIF lif1 和 lif2 在 SVM vs1 和 7- 模式系统 src1 之间创建过渡对等 关系:

```
cluster1::> vserver peer transition create -local-vserver vs1 -src-filer
-name src1 -multi-path-address src1-e0d -local-lifs lif1, lif2
```
以下示例显示了一个 SVM ( vs1) 和多个 7- 模式系统之间的过渡对等关系:

```
cluster1::> vserver peer transition create -local-vserver vs1 -src-filer
-name src3
Transition peering created
cluster1::> vserver peer transition create -local-vserver vs1 -src-filer
-name src2
Transition peering created
```
以下输出显示了 SVM vs1 的过渡对等关系:

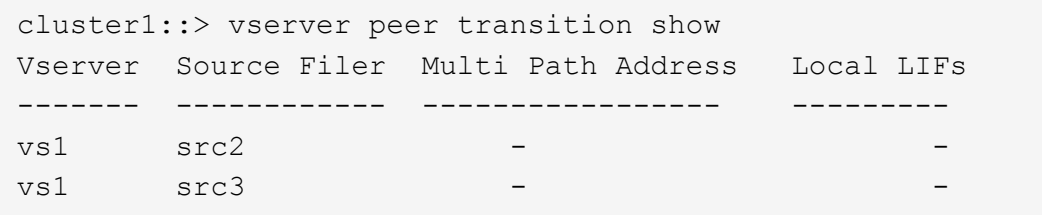

## <span id="page-11-0"></span>为 **SnapMirror** 关系配置 **TCP** 窗口大小

您可以为 7- 模式卷和 ONTAP 卷之间的 SnapMirror 关系配置 TCP 窗口大小, 以提高 SnapMirror 传输吞吐量,从而加快复制操作的完成速度。

SnapMirror policy 命令提供了 window-size-for-TDP 镜像 选项,用于为 7- 模式卷和 ONTAP 卷( TDP ) 之间的 SnapMirror 关系配置 TCP 窗口大小。使用此选项,您可以配置更高 / 更低的 TCP 窗口大小。设置此选 项时,必须注意以下注意事项:

- 只能为类型为 async-mirror 的策略配置 window-size-for-TDP 镜像 选项。
- 可以将 window-size-for-TDP 镜像 选项配置为 256 KB 到 7 MB 范围。否则,配置将失败。
- window-size-for-TDP 镜像 选项的默认值为 2 MB 。

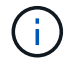

window-size-for-TDP 镜像 选项处于隐藏状态,并且选项卡完成不起作用。请务必键入完整 选项以使用它。

以下示例显示了如何为类型为 TDP 的 SnapMirror 关系配置 5 MB 的 TCP 窗口大小:

#### 步骤

- 1. 创建类型为 async-mirror 且 TCP 窗口大小为 5 MB 的 SnapMirror 策略:
	- ` \* SnapMirror 策略 cre\*`

```
cluster01::> snapmirror policy create -vserver vserverA –policy
tdp window size policy -window-size-for-tdp-mirror 5MB -type async-
mirror
```
2. 创建类型为 TDP 的 SnapMirror 关系并应用策略:

` \* SnapMirror cre\*`

```
cluster01::> snapmirror create -source-path filerA:volA -destination
-path vserverA:volA -type TDP -policy tdp window size policy
```
- 3. 查看 SnapMirror 策略中配置的窗口大小:
	- ` \* SnapMirror policy show\*`

cluster01::> snapmirror policy show -vserver vserverA -policy tdp\_window\_size\_policy -fields window-size-for-tdp-mirror

## <span id="page-12-0"></span>正在过渡卷

您可以使用 SnapMirror 技术过渡独立卷或处于数据保护关系(在卷 SnapMirror 关系中) 的卷。

如果正在进行的计划内更新因 NDO 操作(接管或聚合重新定位)而中止,则在 NDO 操作完成后,更新将自动 恢复。

如果要过渡独立卷或与 LUN 的卷 SnapMirror 关系,则必须创建 igroup 并映射 LUN 。然后,您必须在主机上执 行所需的过渡后任务,然后才能配置对过渡后的集群模式 Data ONTAP 卷的访问。

### ["SAN](http://docs.netapp.com/ontap-9/topic/com.netapp.doc.dot-7mtt-sanspl/home.html) [主机过渡和修复](http://docs.netapp.com/ontap-9/topic/com.netapp.doc.dot-7mtt-sanspl/home.html)["](http://docs.netapp.com/ontap-9/topic/com.netapp.doc.dot-7mtt-sanspl/home.html)

• 相关信息 \*

[使用](#page-2-0) [SnapMirror](#page-2-0) [过渡](#page-2-0) [7-](#page-2-0) [模式卷](#page-2-0)

## <span id="page-12-1"></span>过渡独立卷

过渡独立卷涉及创建 SnapMirror 关系,执行基线传输,执行增量更新,监控数据复制操作 ,中断 SnapMirror 关系以及将客户端访问从 7- 模式卷移动到集群模式 Data ONTAP 卷。

- 必须已设置集群和 SVM 。
- 您必须已查看有关过渡准备的信息。

[为过渡](#page-7-0)[做](#page-7-0)[准备](#page-7-0)

NetApp建议您配置目标ONTAP 卷以匹配7-模式源卷的属性。要匹配的某些属性包括:

- Volume Size:ONTAP 卷必须至少为7-模式卷的大小。
- Language: ONTAP 卷设置应与7-模式卷的设置匹配。

7-模式过渡工具会自动为ONTAP 卷配置与7-模式卷匹配的属性。

#### 步骤

- 1. 将数据从 7- 模式卷复制到集群模式 Data ONTAP 卷:
	- a. 如果要为 7- 模式系统和 SVM 之间的 SnapMirror 关系配置 TCP 窗口大小,请使用 window-sizefor-TDP mirror 选项创建类型为 async-mirror 的 SnapMirror 策略。

然后,必须将此策略应用于 7- 模式系统与 SVM 之间的 TDP SnapMirror 关系。

您可以将 TCP 窗口大小配置为 256 KB 到 7 MB ,以提高 SnapMirror 传输吞吐量,从而加快过渡副本 操作的完成速度。TCP 窗口大小的默认值为 2 MB 。

cluster1::> snapmirror policy create -vserver vs1 -policy tdp policy -window-size-for-tdp-mirror 5MB -type async-mirror

b. 使用关系类型为 TDP 的 snapmirror create 命令在 7- 模式系统和 SVM 之间创建 SnapMirror 关 系。

如果您已创建 SnapMirror 策略来配置 TCP 窗口大小, 则必须将此策略应用于此 SnapMirror 关系。

cluster1::> snapmirror create -source-path system7mode:dataVol20 -destination-path vs1:dst vol -type TDP -policy tdp policy Operation succeeded: snapmirror create the relationship with destination vs1:dst\_vol.

a. 使用 snapmirror initialize 命令启动基线传输。

cluster1::> snapmirror initialize -destination-path vs1:dst\_vol Operation is queued: snapmirror initialize of destination vs1:dst\_vol.

b. 使用 snapmirror show 命令监控状态。

```
cluster1::>snapmirror show -destination-path vs1:dst_vol
                                Source Path: system7mode:dataVol20
                          Destination Path: vs1:dst_vol
                         Relationship Type: TDP
                   Relationship Group Type: none
                       SnapMirror Schedule: -
                    SnapMirror Policy Type: async-mirror
                         SnapMirror Policy: DPDefault
                                Tries Limit: -
                         Throttle (KB/sec): unlimited
                               **Mirror State: Snapmirrored**
                       Relationship Status: Idle
                   File Restore File Count: -
                    File Restore File List: -
                         Transfer Snapshot: -
                         Snapshot Progress: -
                            Total Progress: -
                 Network Compression Ratio: -
                       Snapshot Checkpoint: -
                         Newest Snapshot: vs1(4080431166) dst vol.1
                 Newest Snapshot Timestamp: 10/16 02:49:03
                       Exported Snapshot: vs1(4080431166) dst vol.1
               Exported Snapshot Timestamp: 10/16 02:49:03
                                    Healthy: true
                        Unhealthy Reason: -
```
 Constituent Relationship: false Destination Volume Node: cluster1-01 Relationship ID: 97b205a1-54ff-11e4-9f30- 005056a68289 Current Operation ID: - Transfer Type: - Transfer Error: - Current Throttle: - Current Transfer Priority: - Last Transfer Type: initialize Last Transfer Error: - Last Transfer Size: 152KB Last Transfer Network Compression Ratio: 1:1 Last Transfer Duration: 0:0:6 Last Transfer From: system7mode:dataVol20 Last Transfer End Timestamp: 10/16 02:43:53 Progress Last Updated: - Relationship Capability: 8.2 and above Lag Time: - Number of Successful Updates: 0 Number of Failed Updates: 0 Number of Successful Resyncs: 0 Number of Failed Resyncs: 0 Number of Successful Breaks: 0 Number of Failed Breaks: 0 Total Transfer Bytes: 155648 Total Transfer Time in Seconds: 6

c. 根据您是要手动更新集群模式 Data ONTAP 卷还是通过设置 SnapMirror 计划来更新此卷,请执行相应 的操作:

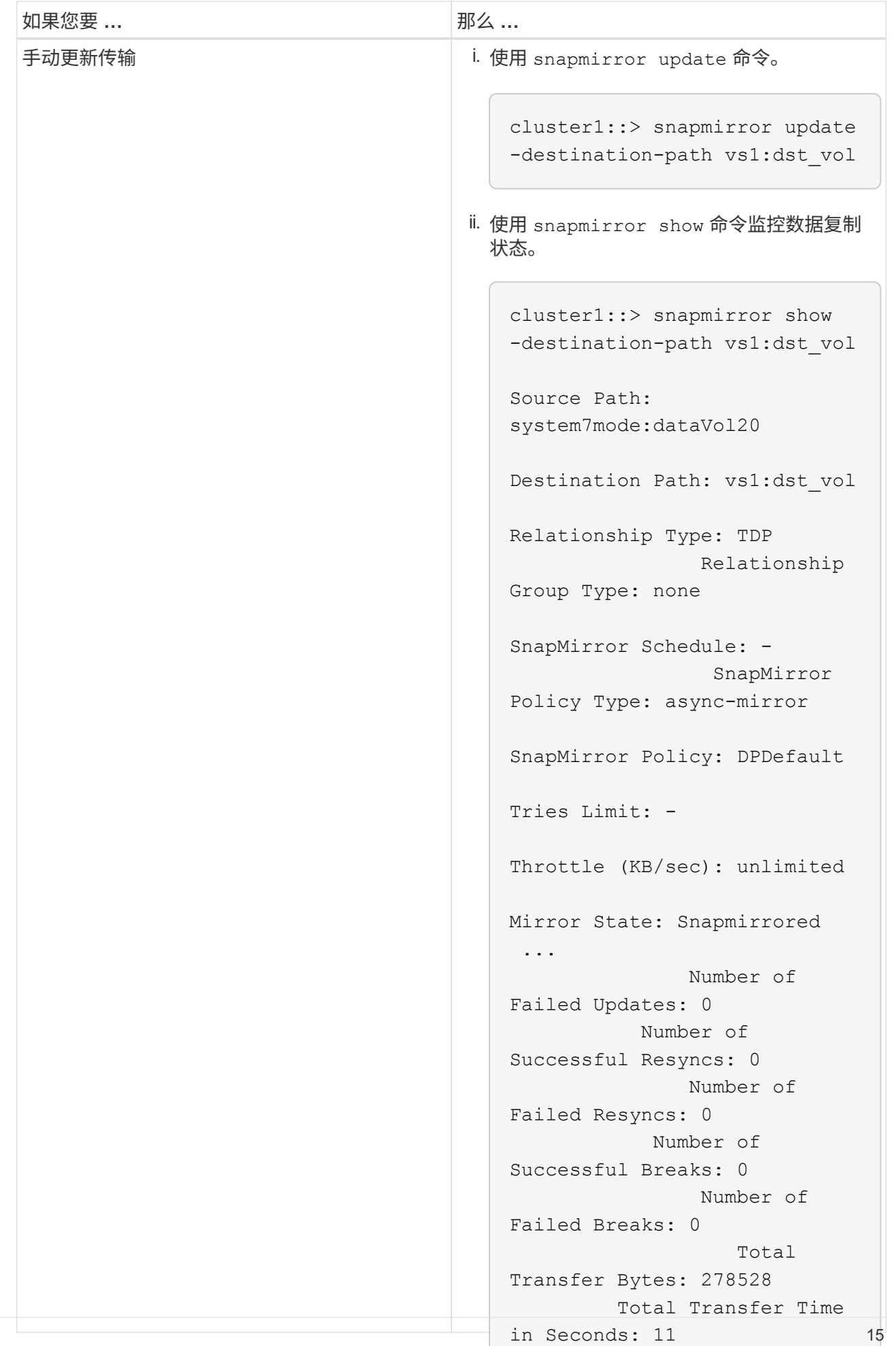

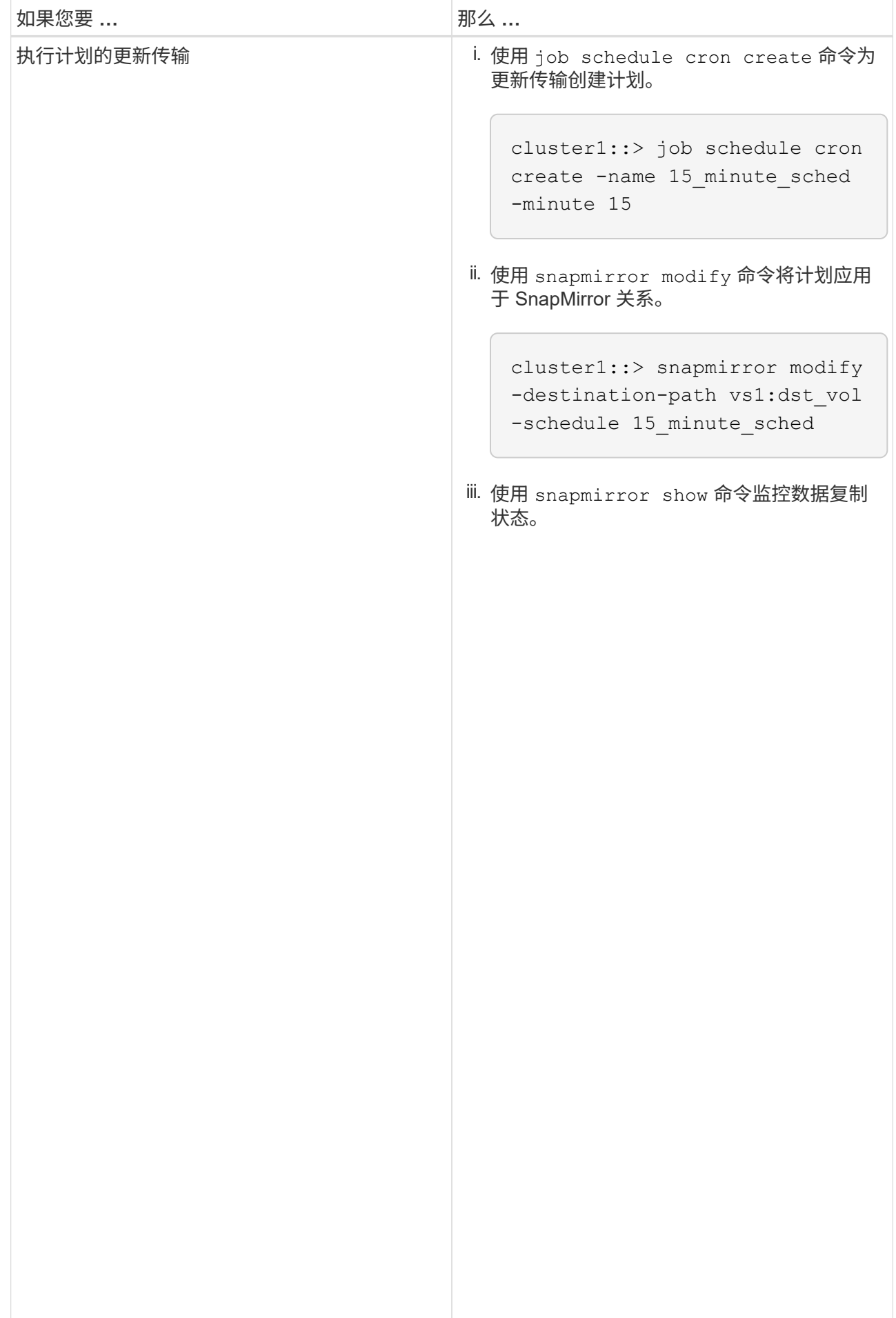

- 2. 如果您有增量传输计划,请在准备好执行转换时执行以下步骤:
	- a. 使用 snapmirror quiesce 命令禁用所有未来的更新传输。

cluster1::> snapmirror show

Source Path:

-destination-path vs1:dst\_vol cluster1::> snapmirror quiesce -destination-path vs1:dst\_vol

system7mode:dataVol20 b. 使用 snapmirror modify 命令删除 SnapMirror 计划。

cluster1::> snapmirror modify -destination-path vs1:dst\_vol -schedule ""

c. 如果您先前暂停了 SnapMirror 传输,请使用 snapmirror <sup>G</sup>fesume<sup>T</sup>都令启胛영fapMirror 传输。

cluster1::> snapmirror resume -destination-path vs1:dst\_vol

SnapMirror

Relationship

- Policy Type: async-mirror 3. 等待 7- 模式卷和集群模式 Data ONTAP 卷之间正在进行的任何传输完成,然后断开 7- 模式卷的客户端访问 以启动转换。
- 4. 使用 snapmirror update 命令对集群模式 Data ONTAP 卷执行最终数据更新。

Operation is queued: snapmirror update of destination vs1:dst\_vol. cluster1::> snapmirror update -destination-path vs1:dst\_vol

Mirror State: Snapmirrored ... 5. 使用 snapmirror show 命令验证上次传输是否成功。

6. 使用 snapmirror break 命令中断 7- 模式卷与集群模式 Data ONTAP 卷之间的 SnapMbierer 关系。 Failed Updates: 0

cluster1::> snapmirror break -destination-path vs1:dst\_vol I Tob 60] Job succeeded: SnapMirror Break Succeeded

Failed Resyncs: 0

7. 如果您的卷配置了 LUN ,请在高级权限级别使用 lun transition 7-mode shomob命令验证 LUN 是否已 Successful Breaks: 0 过渡。

 Number of Failed Breaks: 0 您也可以在集群模式 Data ONTAP 卷上使用 lun show 命令查看已成功过渡的所有 LUN 。

to ONTAD 关之间的 SponMightel Transfer Bytes: 278528 8. 使用 snapmirror delete 命令删除 7- 模式卷与集群模式 Data ONTAP 卷之间的 SnapMirror 关系。

cluster1::> snapmirror delete -destination-path vs1:dst\_vol

9. 使用 snapmirror release 命令从 7- 模式系统中删除 SnapMirror 关系信息。

system7mode> snapmirror release dataVol20 vs1:dst\_vol

将 7- 模式系统中所有必需卷过渡到 SVM 后,必须删除 7- 模式系统与 SVM 之间的 SVM 对等关系。

• 相关信息 \*

[恢](https://docs.netapp.com/zh-cn/ontap-7mode-transition/snapmirror/task_resuming_a_failed_snapmirror_transfer_transition.html)[复](https://docs.netapp.com/zh-cn/ontap-7mode-transition/snapmirror/task_resuming_a_failed_snapmirror_transfer_transition.html)[失败](https://docs.netapp.com/zh-cn/ontap-7mode-transition/snapmirror/task_resuming_a_failed_snapmirror_transfer_transition.html)[的](https://docs.netapp.com/zh-cn/ontap-7mode-transition/snapmirror/task_resuming_a_failed_snapmirror_transfer_transition.html) [SnapMirror](https://docs.netapp.com/zh-cn/ontap-7mode-transition/snapmirror/task_resuming_a_failed_snapmirror_transfer_transition.html) [基](https://docs.netapp.com/zh-cn/ontap-7mode-transition/snapmirror/task_resuming_a_failed_snapmirror_transfer_transition.html)[线](https://docs.netapp.com/zh-cn/ontap-7mode-transition/snapmirror/task_resuming_a_failed_snapmirror_transfer_transition.html)[传](https://docs.netapp.com/zh-cn/ontap-7mode-transition/snapmirror/task_resuming_a_failed_snapmirror_transfer_transition.html)[输](https://docs.netapp.com/zh-cn/ontap-7mode-transition/snapmirror/task_resuming_a_failed_snapmirror_transfer_transition.html)

[从](https://docs.netapp.com/zh-cn/ontap-7mode-transition/snapmirror/task_recovering_from_a_failed_lun_transition.html)[失败](https://docs.netapp.com/zh-cn/ontap-7mode-transition/snapmirror/task_recovering_from_a_failed_lun_transition.html)[的](https://docs.netapp.com/zh-cn/ontap-7mode-transition/snapmirror/task_recovering_from_a_failed_lun_transition.html) [LUN](https://docs.netapp.com/zh-cn/ontap-7mode-transition/snapmirror/task_recovering_from_a_failed_lun_transition.html) [过渡中](https://docs.netapp.com/zh-cn/ontap-7mode-transition/snapmirror/task_recovering_from_a_failed_lun_transition.html)[恢](https://docs.netapp.com/zh-cn/ontap-7mode-transition/snapmirror/task_recovering_from_a_failed_lun_transition.html)[复](https://docs.netapp.com/zh-cn/ontap-7mode-transition/snapmirror/task_recovering_from_a_failed_lun_transition.html)

[为](#page-11-0) [SnapMirror](#page-11-0) [关系配置](#page-11-0) [TCP](#page-11-0) [窗口大小](#page-11-0)

## <span id="page-19-0"></span>在交错配置中过渡卷 **SnapMirror** 关系

您可以过渡 7- 模式卷 SnapMirror 关系,并通过将二级卷过渡到主卷来保留数据保护关 系。在此方法中,您可以在 7- 模式主卷和集群模式 Data ONTAP 二级卷之间设置交错的 SnapMirror 灾难恢复关系。

- 必须已设置主集群和二级集群以及 SVM 。
- 要在过渡卷 SnapMirror 关系时建立 SVM 对等关系,必须满足以下条件:
	- 二级集群不应具有与主 SVM 同名的 SVM 。
	- 主集群不应具有与二级 SVM 同名的 SVM 。
	- 您必须已查看有关过渡准备的信息。

[为过渡](#page-7-0)[做](#page-7-0)[准备](#page-7-0)

• 相关信息 \*

[恢](https://docs.netapp.com/zh-cn/ontap-7mode-transition/snapmirror/task_resuming_a_failed_snapmirror_transfer_transition.html)[复](https://docs.netapp.com/zh-cn/ontap-7mode-transition/snapmirror/task_resuming_a_failed_snapmirror_transfer_transition.html)[失败](https://docs.netapp.com/zh-cn/ontap-7mode-transition/snapmirror/task_resuming_a_failed_snapmirror_transfer_transition.html)[的](https://docs.netapp.com/zh-cn/ontap-7mode-transition/snapmirror/task_resuming_a_failed_snapmirror_transfer_transition.html) [SnapMirror](https://docs.netapp.com/zh-cn/ontap-7mode-transition/snapmirror/task_resuming_a_failed_snapmirror_transfer_transition.html) [基](https://docs.netapp.com/zh-cn/ontap-7mode-transition/snapmirror/task_resuming_a_failed_snapmirror_transfer_transition.html)[线](https://docs.netapp.com/zh-cn/ontap-7mode-transition/snapmirror/task_resuming_a_failed_snapmirror_transfer_transition.html)[传](https://docs.netapp.com/zh-cn/ontap-7mode-transition/snapmirror/task_resuming_a_failed_snapmirror_transfer_transition.html)[输](https://docs.netapp.com/zh-cn/ontap-7mode-transition/snapmirror/task_resuming_a_failed_snapmirror_transfer_transition.html)

过渡二级卷

过渡二级卷涉及创建 SnapMirror 关系,执行基线传输,执行增量更新以及在 7- 模式主卷 和集群模式 Data ONTAP 二级卷之间设置 SnapMirror 关系。

必须已设置二级集群和 Storage Virtual Machine ( SVM )。

步骤

- 1. 将数据从 7- 模式卷复制到集群模式 Data ONTAP 卷:
	- a. 使用关系类型为 TDP 的 snapmirror create 命令在 7- 模式系统和 SVM 之间创建 SnapMirror 关 系。

```
sec_cluster::> snapmirror create -source-path sec_system:dst_7_vol
-destination-path dst vserver:dst c vol -type TDP
Operation succeeded: snapmirror create the relationship with
destination dst_vserver:dst_c_vol.
```
b. 使用 snapmirror initialize 命令启动基线传输。

```
sec_cluster::> snapmirror initialize -destination-path
dst vserver:dst c vol
Operation is queued: snapmirror initialize of destination
dst_vserver:dst_c_vol.
```
c. 根据您是要手动更新集群模式 Data ONTAP 卷还是通过设置 SnapMirror 计划来更新此卷,请执行相应 的操作:

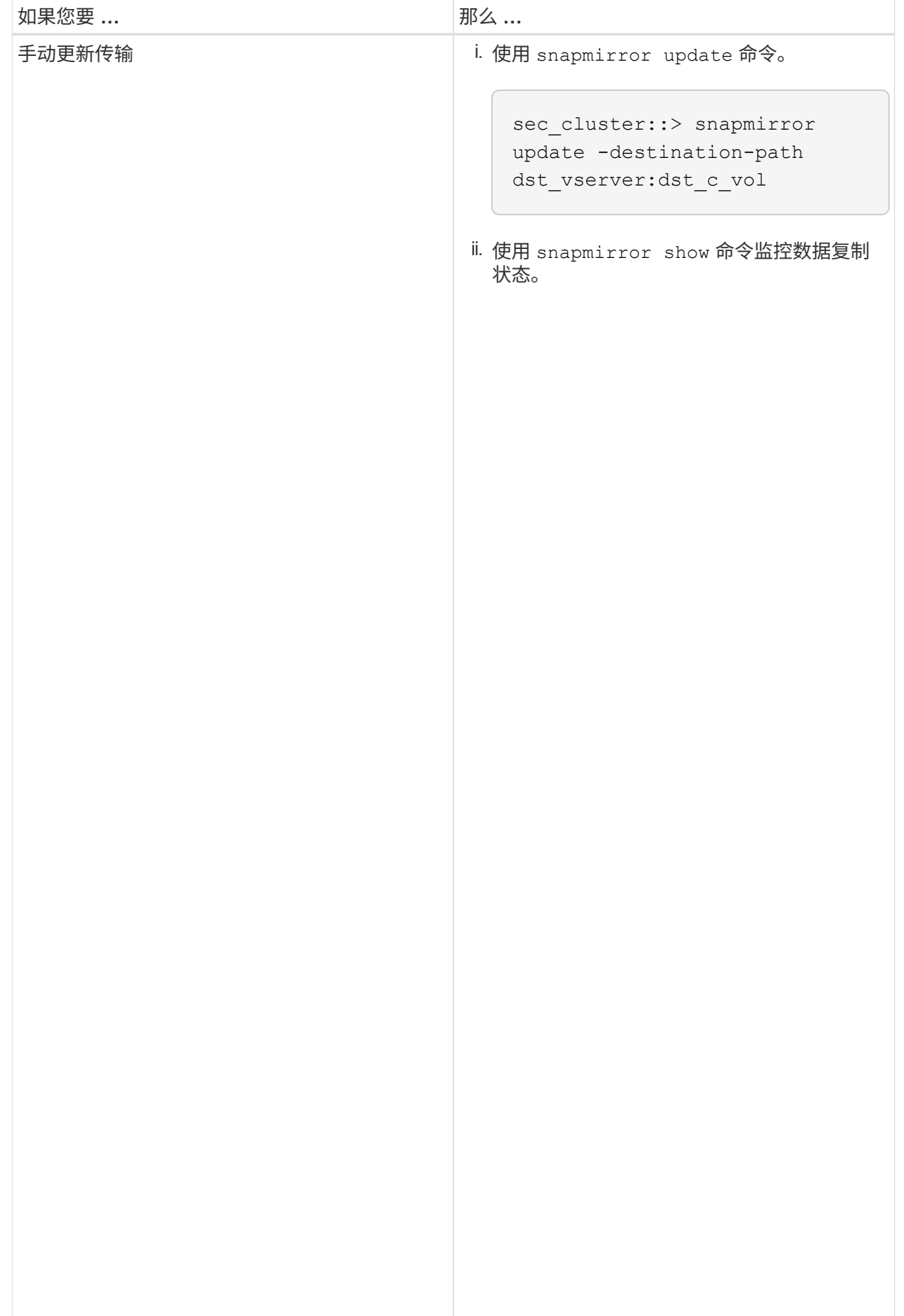

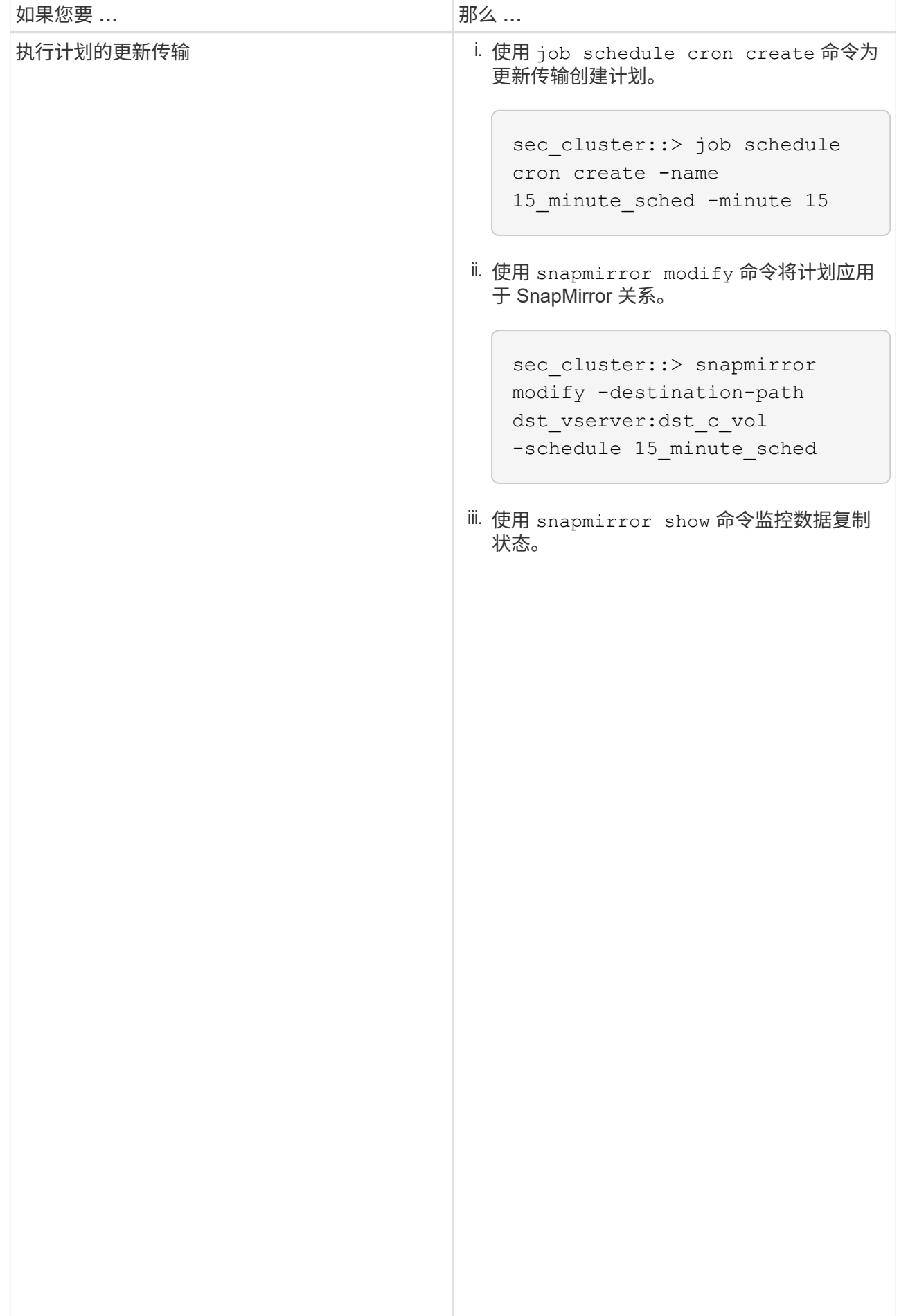

- 2. 如果您有增量传输计划,请在准备好执行转换时执行以下<del>步</del>骤:
	- a. 使用 snapmirror quiesce 命令禁用所有未来的更新传输。

```
show -destination-path
sec_cluster::> snapmirror quiesce -destination-path<br>.
dst_vserver:dst_vol
```
sec system:dst 7 vol b. 使用 snapmirror modify 命令删除 SnapMirror 计划。

```
Destination Path:
sec_cluster::> snapmirror modify -destination-path
dst vserver:dst vol -schedule ""
```
Relationship Type: TDP

Source Path:

sec cluster:: > snapmirror

c. 如果您先前暂停了 SnapMirror 传输,请使用 snapmirror resume 命令启用 SnapMinpbi 传输?<sup>ip</sup> Group Type: none

sec\_cluster::> snapmirror resume -destination-path dst vserver:dst vol

Policy Type: async-mirror 3. 等待 7- 模式卷和集群模式 Data ONTAP 卷之间正在进行的任何传输完成,然后断开 7- 模式卷的客户端访问 以启动转换。

4. 使用 snapmirror update 命令对集群模式 Data ONTAP 卷执行最终数据更新。

Operation is queued: snapmirror update of destination sec cluster::> snapmirror update -destination-path dst\_vserver:dst\_vol dst\_vserver:dst\_vol.

...

5. 使用 snapmirror show 命令验证上次传输是否成功。

Number of

Total Transfer Time

Mirror State: Snapping State: Snapping State: Snapping State: Snapping State: Snapping State: Snapping State: S<br>Snapping State: Snapping State: Snapping State: Snapping State: Snapping State: Snapping State: Snapping State

Failed Updates: 0

SnapMirror

6. 使用 snapmirror break 命令中断 7- 模式二级卷与集群模式\$Data QANTAA 二级卷之铜的 \$napMirror 关 Number of 系。

sec\_cluster::> snapmirror break -destination-path dst\_vserver:dst\_vol [Job 60] Job succeeded: SnapMirror Break Succeeded

Failed Resyncs: 0 7. 如果您的卷配置了 LUN ,请在高级权限级别使用 lun transition 7-mode show 命令验证 LUN 是否已<br>、注意 Successful Breaks: 0 过渡。

您也可以在集群模式 Data ONTAP 卷上使用 1un show 命令<mark>查看已成功过渡的所有 LUN 『</mark>i<sup>nberof</sup> Failed Breaks: 0

8. 使用 snapmirror delete 命令删除 7- 模式二级卷与集群模式 D<mark>ata ONTAP 二级卷之间的 SnapMirror 关</mark> Transfer Bytes: 278528 系。

sec\_cluster::> snapmirror delete -destination-path dst\_vserver:dst\_vol

9. 使用 snapmirror release 命令从 7- 模式系统中删除 SnapMirror 关系信息。

system7mode> snapmirror release dataVol20 vs1:dst vol

- 10. 在 7- 模式主卷和集群模式 Data ONTAP 二级卷之间建立灾难恢复关系:
	- a. 使用 vserver peer transition create 命令在 7- 模式主卷和集群模式 Data ONTAP 二级卷之间 创建 SVM 对等关系。

sec cluster::> vserver peer transition create -local-vserver dst vserver -src-filer-name src system Transition peering created

b. 使用 job schedule cron create 命令创建与为 7- 模式 SnapMirror 关系配置的计划匹配的作业计 划。

sec cluster::> job schedule cron create -name 15 minute sched -minute 15

c. 使用 snapmirror create 命令在 7- 模式主卷和集群模式 Data ONTAP 二级卷之间创建 SnapMirror 关系。

sec cluster::> snapmirror create -source-path src\_system:src\_7\_vol -destination-path dst vserver:dst c vol -type TDP -schedule 15\_minute\_sched Operation succeeded: snapmirror create the relationship with destination dst vserver:dst c vol.

d. 使用 snapmirror resync 命令重新同步集群模式 Data ONTAP 二级卷。

要成功重新同步, 7- 模式主卷和集群模式 Data ONTAP 二级卷之间必须存在一个通用的 7- 模式 Snapshot 副本。

```
sec cluster::> snapmirror resync -destination-path
dst vserver:dst c vol
```
+

- 如果目标集群运行的是 Data ONTAP 8.3.2 或更高版本,则必须创建所需的 igroup 并手动映射 LUN 。
- 如果目标集群运行的是 Data ONTAP 8.3.1 或更早版本,则必须在完成主卷的存储转换后手动映射二级 LUN 。
- 将 7- 模式系统中所有必需卷过渡到 SVM 后,必须删除二级 7- 模式系统与二级 SVM 之间的 SVM 对等

关系。

- 您必须删除 7- 模式主系统与 7- 模式二级系统之间的 SnapMirror 关系。
	- 相关信息 \*

[从](https://docs.netapp.com/zh-cn/ontap-7mode-transition/snapmirror/task_recovering_from_a_failed_lun_transition.html)[失败](https://docs.netapp.com/zh-cn/ontap-7mode-transition/snapmirror/task_recovering_from_a_failed_lun_transition.html)[的](https://docs.netapp.com/zh-cn/ontap-7mode-transition/snapmirror/task_recovering_from_a_failed_lun_transition.html) [LUN](https://docs.netapp.com/zh-cn/ontap-7mode-transition/snapmirror/task_recovering_from_a_failed_lun_transition.html) [过渡中](https://docs.netapp.com/zh-cn/ontap-7mode-transition/snapmirror/task_recovering_from_a_failed_lun_transition.html)[恢](https://docs.netapp.com/zh-cn/ontap-7mode-transition/snapmirror/task_recovering_from_a_failed_lun_transition.html)[复](https://docs.netapp.com/zh-cn/ontap-7mode-transition/snapmirror/task_recovering_from_a_failed_lun_transition.html)

[为](#page-11-0) [SnapMirror](#page-11-0) [关系配置](#page-11-0) [TCP](#page-11-0) [窗口大小](#page-11-0)

过渡主卷

过渡主卷包括将数据从 7- 模式主卷复制到集群模式 Data ONTAP 主卷,删除 7- 模式主卷 与集群模式 Data ONTAP 二级卷之间的灾难恢复关系,以及在集群模式 Data ONTAP 主卷 和二级卷之间建立 SnapMirror 关系。

必须已设置主集群和 SVM 。

步骤

- 1. 将数据从 7- 模式主卷复制到集群模式 Data ONTAP 主卷:
	- a. 使用关系类型为 TDP 的 snapmirror create 命令在 7- 模式系统和 SVM 之间创建 SnapMirror 关 系。

pri\_cluster::> snapmirror create -source-path src\_system:finance -destination-path src vserver: src\_c\_vol -type TDP Operation succeeded: snapmirror create the relationship with destination src vserver: src\_c\_vol.

b. 使用 snapmirror initialize 命令启动基线传输。

```
pri cluster:: > snapmirror initialize -destination-path
src_vserver:src_c_vol
Operation is queued: snapmirror initialize of destination
src_vserver:src_c_vol.
```
c. 根据您是要手动更新集群模式 Data ONTAP 卷还是通过设置 SnapMirror 计划来更新此卷,请执行相应 的操作:

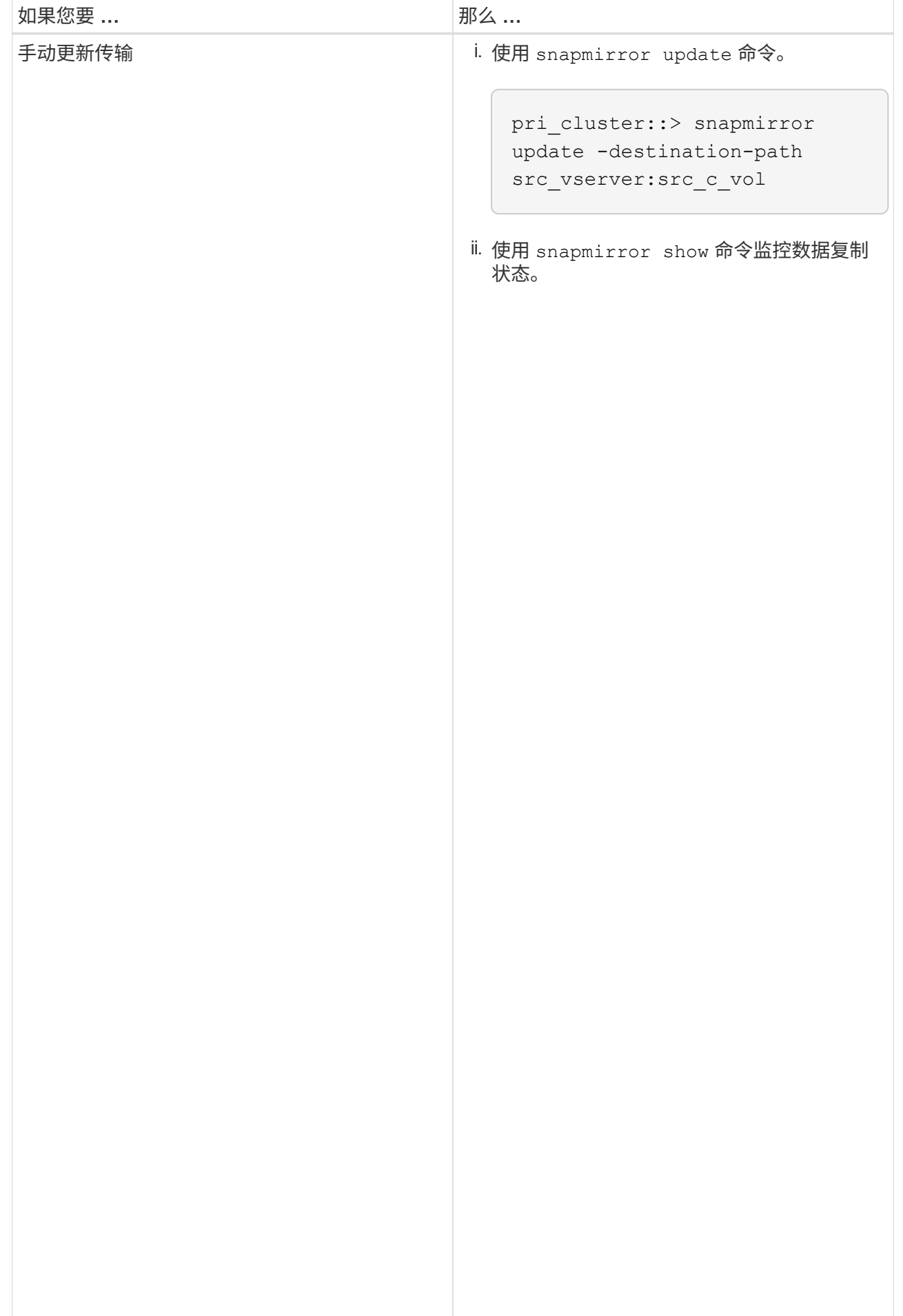

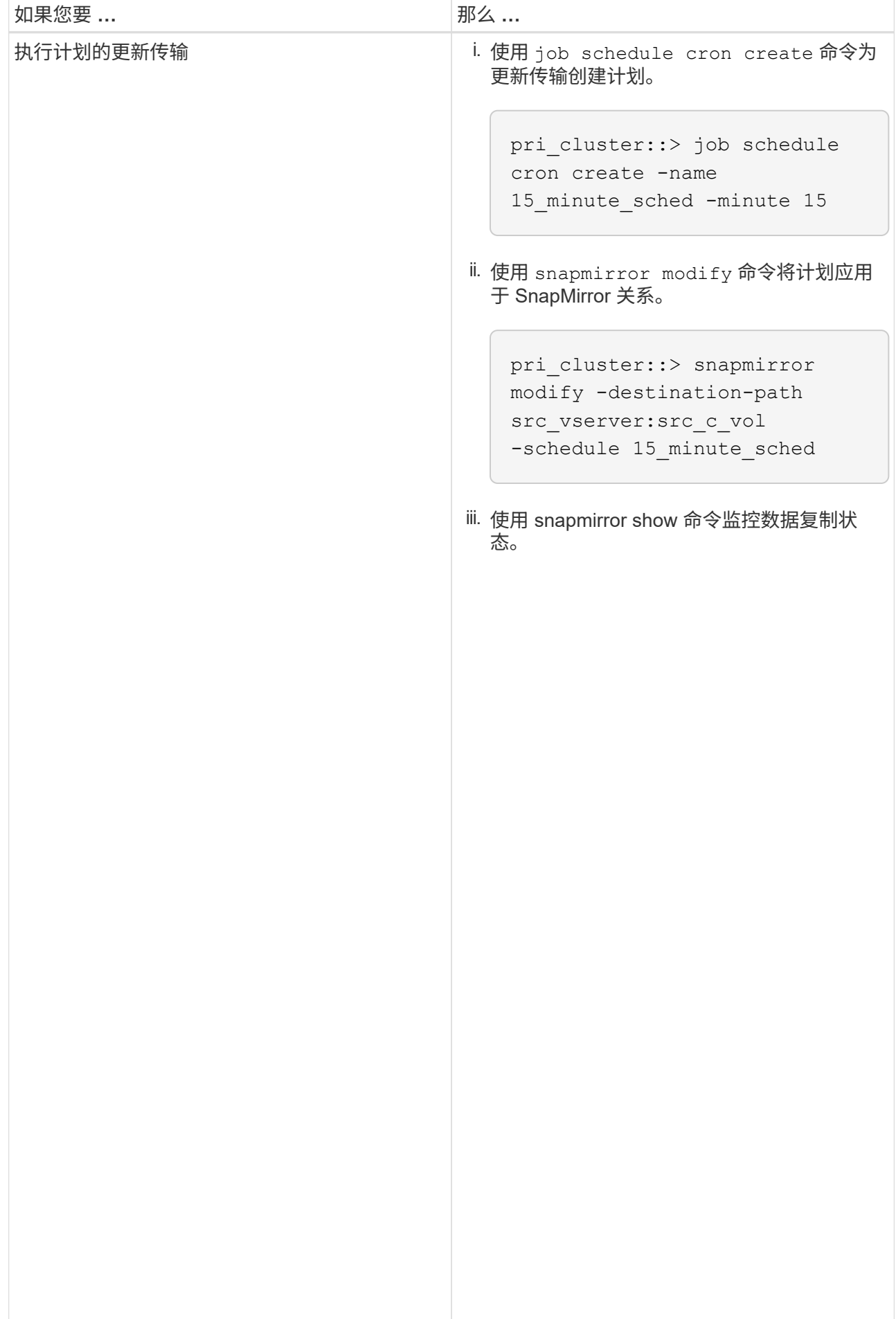

- 2. 如果您有增量传输计划,请在准备好执行转换时执行以下<del>步</del>骤:
	- a. 使用 snapmirror quiesce 命令禁用所有未来的更新传输。

```
show -destination-path
src_vserver:src_c_vol
pri_cluster::> snapmirror quiesce -destination-path
src_vserver:src_c_vol
```
pri\_system:src\_7\_vol b. 使用 snapmirror modify 命令删除 SnapMirror 计划。

```
Destination Path:
pri_cluster::> snapmirror modify -destination-path
src_vserver: src_c_vol -schedule ""
```
Relationship Type: TDP

Failed Updates: 0

 $\frac{1}{2}$ 

Source Path:

pri\_cluster::> snapmirror

c. 如果您先前暂停了 SnapMirror 传输,请使用 snapmirror resume 命令启用 SnapMinpbi 传输?<sup>ip</sup> Group Type: none

pri\_cluster::> snapmirror resume -destination-path src\_vserver:src\_c\_vol

3. 在集群模式 Data ONTAP 二级和主 SVM 之间创建 SVM 对等关察 $_\circ^{1}$ icy 『ype: async-mirror

a. 使用 cluster peer create 命令创建集群对等关系。

SnapMirror Policy: DPDefault

SnapMirror

pri\_cluster::> cluster peer create -peer-addrs cluster2-d2, 10.98.234.246 -timeout 60

authenticity of the peering relationship, use a phrase or sequence of Notice: Choose a passphrase of 8 or more characters. To ensure the characters that would be hard to guess.

Enter the passphrase: \*\*\*\*\*\*\*\* Confirm the passphrase: \*\*\*\*\*\*\*\*

 Number of Successful Resyncs: 0 b. 在源集群中,使用 vserver peer create 命令在集群模式 Data ONTAP 主卷和二级卷之间创建 Number of SVM 对等关系。

pri\_cluster::> vserver peer create -vserver src\_vserver -peervserver src\_c\_vserver -applications snapmirror -peer-cluster sec\_cluster

c. 在目标集群中,使用 vserver peer accept 命令接受 SVM 对等请求并建立 SVM 对等关系。 Total

sec\_cluster::> vserver peer accept -vserver dst\_vserver -peervserver src\_vserver

4. 在目标集群中,如果为更新传输设置了计划,请使用 snapmirror quiesce 命令暂停 7- 模式主卷与集群 模式 Data ONTAP 二级卷之间的任何数据传输。

```
sec cluster:: > snapmirror quiesce -destination-path
dst vserver:dst c vol
```
- 5. 监控数据复制操作并启动转换:
	- a. 等待从 7- 模式主卷到集群模式 Data ONTAP 主卷和集群模式 Data ONTAP 二级卷的所有正在进行的传 输完成,然后断开 7- 模式主卷的客户端访问以启动转换。
	- b. 使用 snapmirror update 命令从 7- 模式主卷对集群模式 Data ONTAP 主卷执行最终数据更新。

```
pri cluster:: > snapmirror update -destination-path
src_vserver:src_c_vol
```
c. 使用 snapmirror break 命令中断 7- 模式主卷与集群模式 Data ONTAP 主卷之间的 SnapMirror 关 系。

```
pri cluster:: > snapmirror break -destination-path
src_vserver:src_c_vol
[Job 1485] Job is queued: snapmirror break for destination
src_vserver:src_c_vol.
```
d. 如果您的卷配置了 LUN ,请在高级权限级别使用 lun transition 7-mode show 命令验证 LUN 是 否已过渡。

您也可以在集群模式 Data ONTAP 卷上使用 lun show 命令查看已成功过渡的所有 LUN 。

e. 使用 snapmirror delete 命令删除此关系。

```
pri_cluster::> snapmirror delete -destination-path
src_vserver:src_c_vol
```
f. 使用 snapmirror release 命令从 7- 模式系统中删除 SnapMirror 关系信息。

system7mode> snapmirror release dataVol20 vs1:dst vol

- 6. 在目标集群中,中断并删除 7- 模式主卷与集群模式 Data ONTAP 二级卷之间的灾难恢复关系。
	- a. 使用 snapmirror break 命令中断 7- 模式主卷与集群模式 Data ONTAP 二级卷之间的灾难恢复关 系。

```
sec cluster::> snapmirror break -destination-path
dst vserver:dst c vol
[Job 1485] Job is queued: snapmirror break for destination
dst vserver:dst c vol.
```
b. 使用 snapmirror delete 命令删除此关系。

```
sec cluster::> snapmirror delete -destination-path
dst vserver:dst c vol
```
c. 使用 snapmirror release 命令从 7- 模式系统中删除 SnapMirror 关系信息。

system7mode> snapmirror release dataVol20 vs1:dst vol

7. 在目标集群中,在集群模式 Data ONTAP 主卷和二级卷之间建立 SnapMirror 关系:

a. 使用 snapmirror create 命令在集群模式 Data ONTAP 主卷和二级卷之间创建 SnapMirror 关系。

```
sec cluster::> snapmirror create -source-path src vserver:src c vol
-destination-path dst vserver:dst c vol -type DP -schedule
15_minute_sched
```
b. 使用 snapmirror resync 命令重新同步集群模式 Data ONTAP 卷之间的 SnapMirror 关系。

要成功重新同步,集群模式 Data ONTAP 主卷和二级卷之间必须存在一个通用 Snapshot 副本。

```
sec cluster::> snapmirror resync -destination-path
dst vserver:dst c vol
```
a. 使用 snapmirror show 命令验证 SnapMirror 重新同步的状态是否显示 SnapMirrored 。

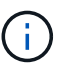

您必须确保 SnapMirror 重新同步成功,才能使集群模式 Data ONTAP 二级卷可用于只读 访问。

- 将 7- 模式系统中所有必需卷过渡到 SVM 后,必须删除 7- 模式系统与 SVM 之间的 SVM 对等关系。
	- 相关信息 \*

[从](https://docs.netapp.com/zh-cn/ontap-7mode-transition/snapmirror/task_recovering_from_a_failed_lun_transition.html)[失败](https://docs.netapp.com/zh-cn/ontap-7mode-transition/snapmirror/task_recovering_from_a_failed_lun_transition.html)[的](https://docs.netapp.com/zh-cn/ontap-7mode-transition/snapmirror/task_recovering_from_a_failed_lun_transition.html) [LUN](https://docs.netapp.com/zh-cn/ontap-7mode-transition/snapmirror/task_recovering_from_a_failed_lun_transition.html) [过渡中](https://docs.netapp.com/zh-cn/ontap-7mode-transition/snapmirror/task_recovering_from_a_failed_lun_transition.html)[恢](https://docs.netapp.com/zh-cn/ontap-7mode-transition/snapmirror/task_recovering_from_a_failed_lun_transition.html)[复](https://docs.netapp.com/zh-cn/ontap-7mode-transition/snapmirror/task_recovering_from_a_failed_lun_transition.html)

[为](#page-11-0) [SnapMirror](#page-11-0) [关系配置](#page-11-0) [TCP](#page-11-0) [窗口大小](#page-11-0)

## <span id="page-33-0"></span>并行过渡卷 **SnapMirror** 关系

您可以在同一转换窗口中并行过渡 7- 模式 SnapMirror 关系中的主卷和二级卷。过渡后, 必须在 ONTAP 集群中手动设置卷 SnapMirror 关系。您必须使用此方法过渡 SnapLock Compliance 卷。

- 您必须已设置主集群和二级集群以及 SVM 。
- 要在过渡卷 SnapMirror 关系时建立 SVM 对等关系,必须满足以下条件:
	- 二级集群不应具有与主 SVM 同名的 SVM 。
	- 主集群的 SVM 不应与二级 SVM 同名。
	- 您必须已查看有关过渡准备的信息。

#### [为过渡](#page-7-0)[做](#page-7-0)[准备](#page-7-0)

SnapLock Compliance 卷之间的 7- 模式 SnapMirror 关系必须并行过渡,因为不支持将过渡数据保护( TDP) 关系重新同步到 SnapLock Compliance 卷。因此,您不能在 7- 模式主卷与具有 SnapLock Compliance 卷的 ONTAP 二级卷之间建立 SnapMirror 灾难恢复( DR )关系。

1. 按照过渡独立卷的步骤过渡 SnapMirror 关系中的二级卷和主卷。

过渡 7- 模式二级卷之前,无需手动干预 7- 模式 SnapMirror 关系。这样可以确保 7- 模式二级卷作为只读卷 过渡到 ONTAP 。

[过渡](#page-12-1)[独立](#page-12-1)[卷](#page-12-1)

2. 在包含过渡后的主卷和二级卷的 SVM 之间创建集群间 SVM 对等关系。

#### ["](https://docs.netapp.com/ontap-9/topic/com.netapp.doc.dot-cm-sag/home.html)[系统管理](https://docs.netapp.com/ontap-9/topic/com.netapp.doc.dot-cm-sag/home.html)["](https://docs.netapp.com/ontap-9/topic/com.netapp.doc.dot-cm-sag/home.html)

3. 在过渡后的主卷和二级卷之间创建卷 SnapMirror 关系。

#### ["](https://docs.netapp.com/ontap-9/topic/com.netapp.doc.exp-sm-ic-cg/home.html)[卷](https://docs.netapp.com/ontap-9/topic/com.netapp.doc.exp-sm-ic-cg/home.html)[灾难恢](https://docs.netapp.com/ontap-9/topic/com.netapp.doc.exp-sm-ic-cg/home.html)[复](https://docs.netapp.com/ontap-9/topic/com.netapp.doc.exp-sm-ic-cg/home.html)[快速](https://docs.netapp.com/ontap-9/topic/com.netapp.doc.exp-sm-ic-cg/home.html)[准备](https://docs.netapp.com/ontap-9/topic/com.netapp.doc.exp-sm-ic-cg/home.html)["](https://docs.netapp.com/ontap-9/topic/com.netapp.doc.exp-sm-ic-cg/home.html)

4. 在目标卷上,重新同步 SnapMirror 关系的源卷和目标卷。

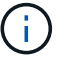

源卷和目标卷之间必须至少存在一个通用 Snapshot 副本。

5. 监控 SnapMirror 数据传输的状态。

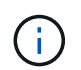

重新同步成功完成之前,不得对源卷和目标卷执行任何操作,例如卷移动或 SnapMirror 中 断。您必须确保重新同步未中止且成功完成;否则,卷可能会更改为不一致状态。

◦ 相关信息 \*

#### [过渡](#page-6-0) [SnapLock](#page-6-0) [卷的准则](#page-6-0)

#### 版权信息

版权所有 © 2024 NetApp, Inc.。保留所有权利。中国印刷。未经版权所有者事先书面许可,本文档中受版权保 护的任何部分不得以任何形式或通过任何手段(图片、电子或机械方式,包括影印、录音、录像或存储在电子检 索系统中)进行复制。

从受版权保护的 NetApp 资料派生的软件受以下许可和免责声明的约束:

本软件由 NetApp 按"原样"提供,不含任何明示或暗示担保,包括但不限于适销性以及针对特定用途的适用性的 隐含担保,特此声明不承担任何责任。在任何情况下,对于因使用本软件而以任何方式造成的任何直接性、间接 性、偶然性、特殊性、惩罚性或后果性损失(包括但不限于购买替代商品或服务;使用、数据或利润方面的损失 ;或者业务中断),无论原因如何以及基于何种责任理论,无论出于合同、严格责任或侵权行为(包括疏忽或其 他行为),NetApp 均不承担责任,即使已被告知存在上述损失的可能性。

NetApp 保留在不另行通知的情况下随时对本文档所述的任何产品进行更改的权利。除非 NetApp 以书面形式明 确同意,否则 NetApp 不承担因使用本文档所述产品而产生的任何责任或义务。使用或购买本产品不表示获得 NetApp 的任何专利权、商标权或任何其他知识产权许可。

本手册中描述的产品可能受一项或多项美国专利、外国专利或正在申请的专利的保护。

有限权利说明:政府使用、复制或公开本文档受 DFARS 252.227-7013 (2014 年 2 月)和 FAR 52.227-19 (2007 年 12 月)中"技术数据权利 — 非商用"条款第 (b)(3) 条规定的限制条件的约束。

本文档中所含数据与商业产品和/或商业服务(定义见 FAR 2.101)相关,属于 NetApp, Inc. 的专有信息。根据 本协议提供的所有 NetApp 技术数据和计算机软件具有商业性质,并完全由私人出资开发。 美国政府对这些数 据的使用权具有非排他性、全球性、受限且不可撤销的许可,该许可既不可转让,也不可再许可,但仅限在与交 付数据所依据的美国政府合同有关且受合同支持的情况下使用。除本文档规定的情形外,未经 NetApp, Inc. 事先 书面批准,不得使用、披露、复制、修改、操作或显示这些数据。美国政府对国防部的授权仅限于 DFARS 的第 252.227-7015(b)(2014 年 2 月)条款中明确的权利。

商标信息

NetApp、NetApp 标识和 <http://www.netapp.com/TM> 上所列的商标是 NetApp, Inc. 的商标。其他公司和产品名 称可能是其各自所有者的商标。